# **AISFIINAG**

### **Hilfe zur RL\_035\_ASF\_Technische Bestandsdatenverwaltung**

#### Reduktion von Bildern auf 4MPixel mit der Software - Irfan-View

- 1.) Öffnen des "Batch/Stapel-Konvertierung"-Tools
	- Verarbeitung als "Batch-Konvertierung", Auswahl der Dokumente und Festlegung des Zielordners

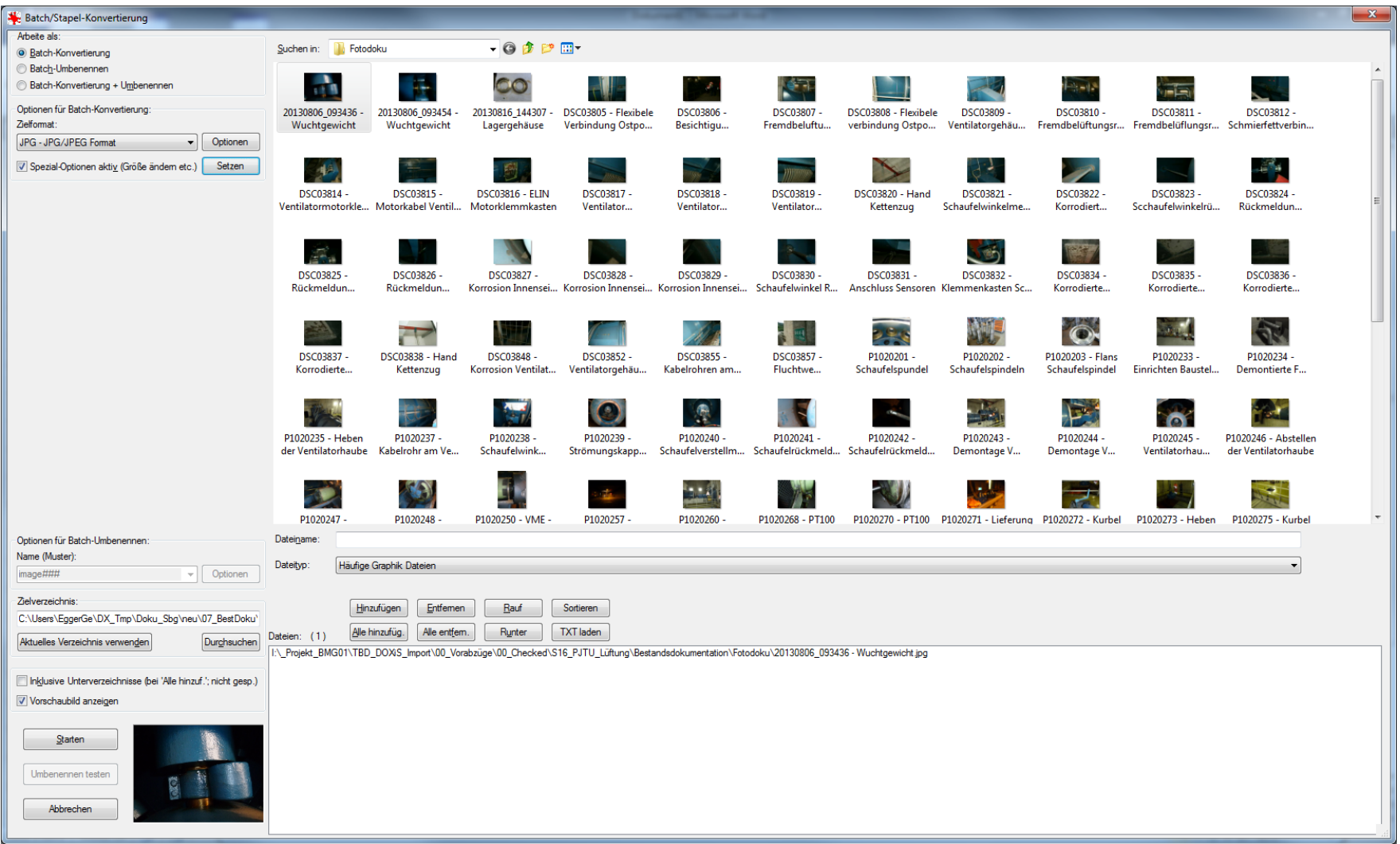

# **AISIFIINIAIG**

#### 2.) Einstellung der "Spezial-Optionen"

• Neue Größe setzen z.B. 2272 x 1704 (4:3), 2544 x 1696 (3:2)

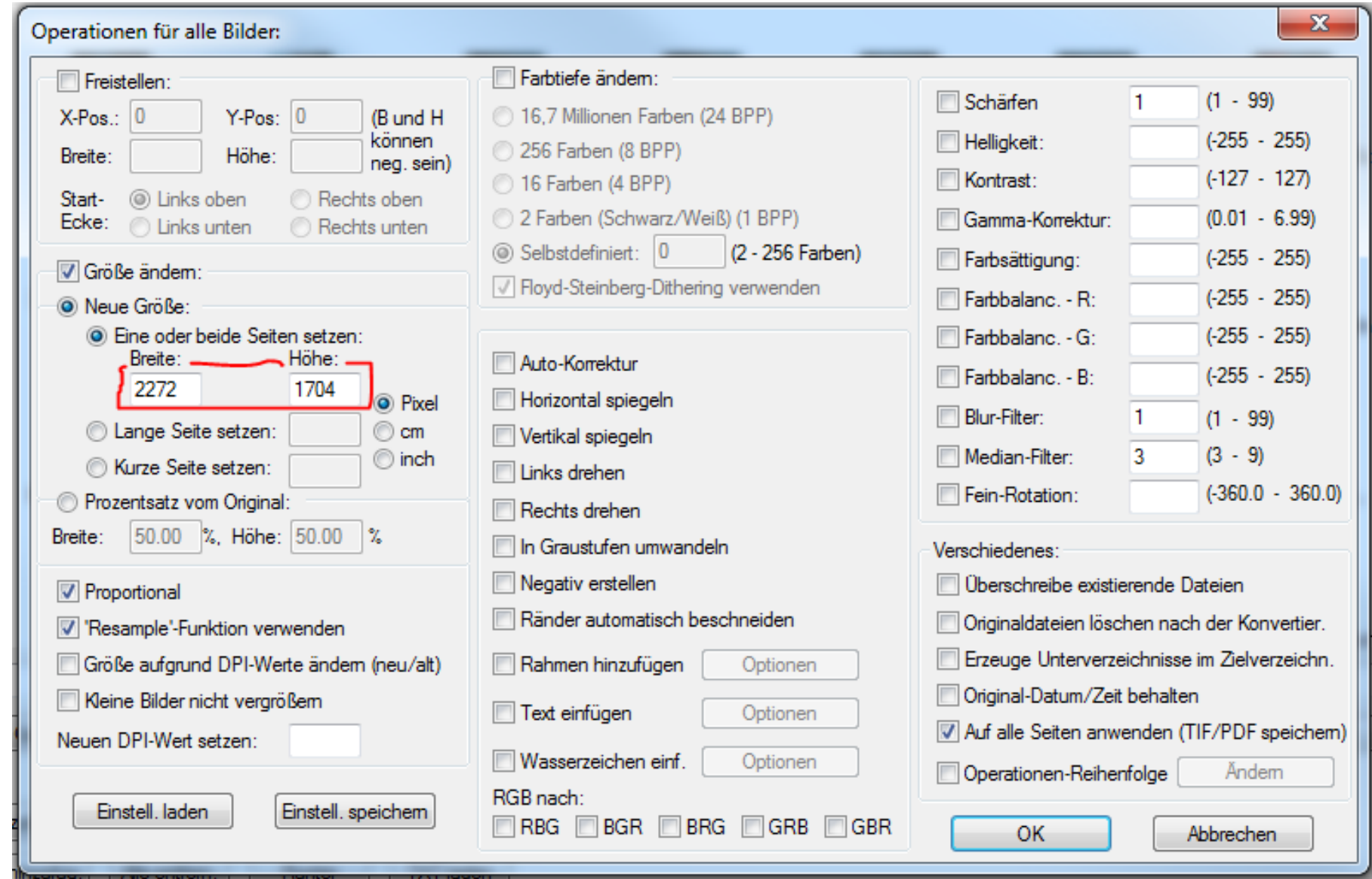

# **AISIFIINIAIG**

#### 3.) Konvertierung ausführen

• "Starten" – Button drücken

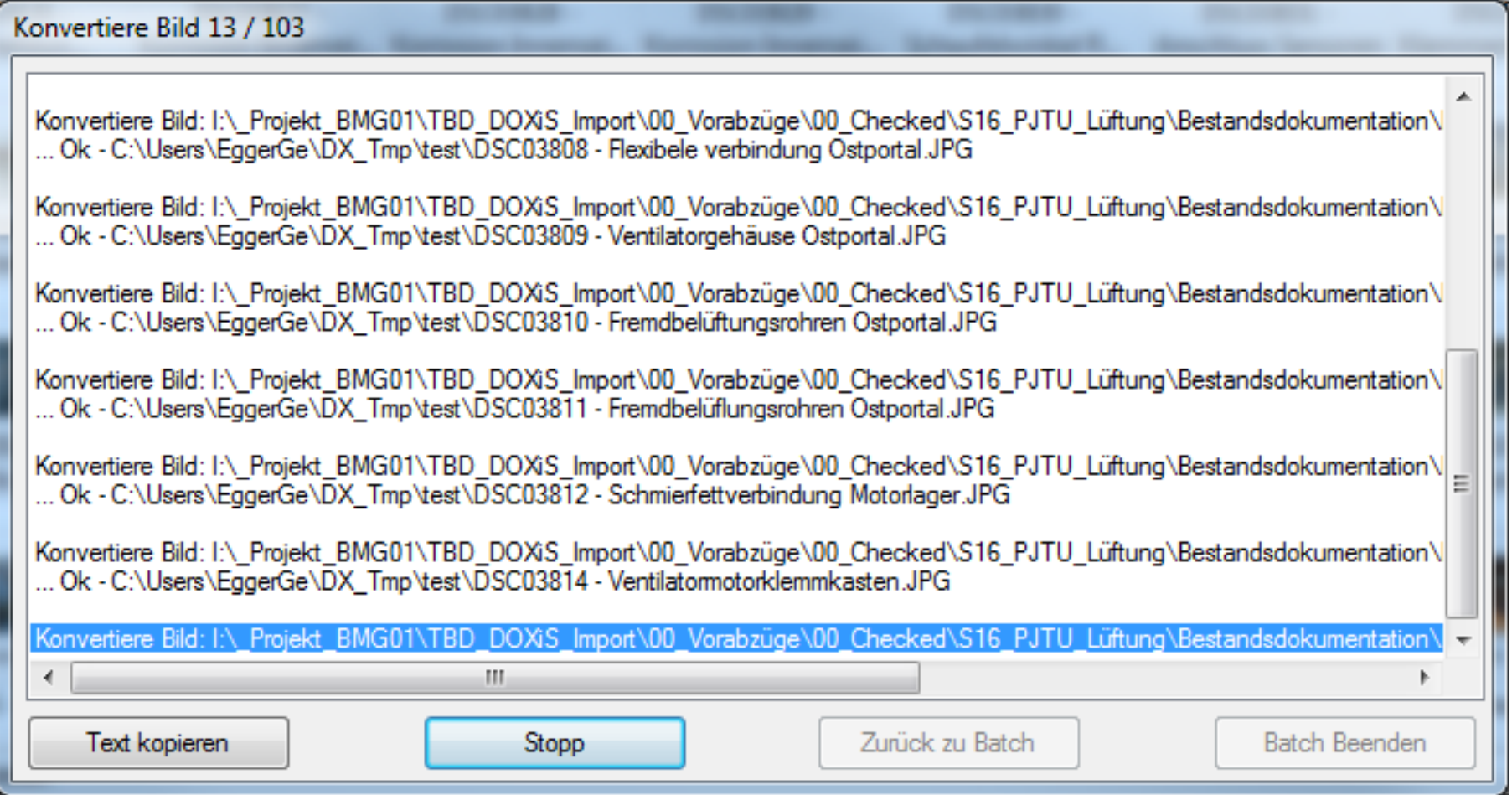